## Employee Punch Requests Settings

Last Modified on 11/22/2019 12:31 am MST

To engage the setting that allows employees to request a time punch:

Go to: Gearwheel Menu > General Settings > Schedule Settings

1. press "+"to expand location/schedule settings

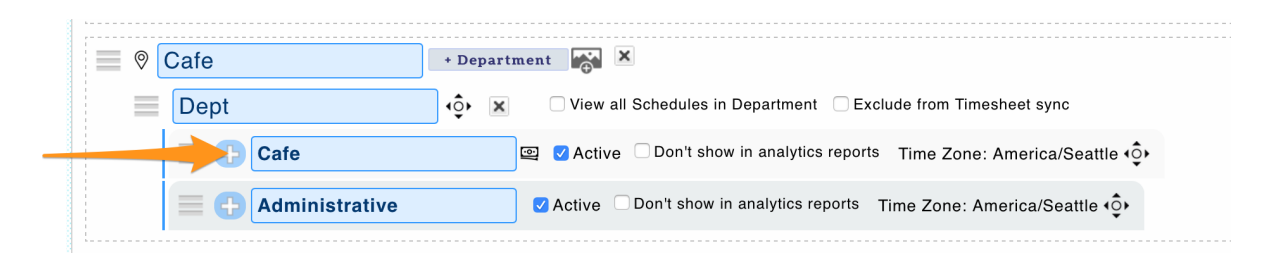

2. Check the following setting

## **Clock-In Restrictions**

Allow Clock-In Requests from Employees

NOTE: the setting is schedule specific, so it must be checked for all schedules where you intend for the setting to be available for employees.

For Employee Requests, see: https://support.dolceclock.com/help/employee-time-punch-request

For Manager Approval of Requests, see: https://support.dolceclock.com/help/manager-approval-of-employeetime-punch-request